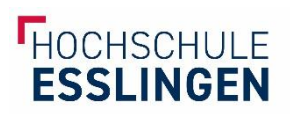

# <span id="page-0-0"></span>E-BOOKS HERUNTERLADEN

### Inhalt

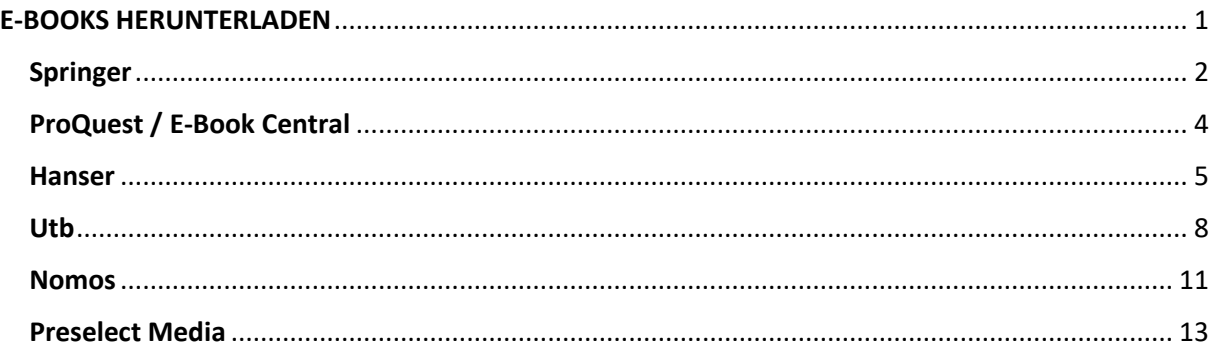

Die Hochschulbibliotheken kaufen eine große Menge an E-Medien, die Sie als Hochschulangehörige\*r kostenlos herunterladen und verwenden können.

Der Zugang zu den E-Books erfolgt durch eine Authentifizierung über den Anbieter. Nutzen Sie **OpenVPN**, dann sind Sie automatisch über eine IP-Adresse der Hochschule eingeloggt und sollten direkten Zugriff erhalten. (Anleitung zur Installation finden Sie **[über das](https://intranetportal.hs-esslingen.de/meine-hochschule/hochschul-services/rechenzentrum/zugang-zum-hochschulnetz-mobile-net-netzlaufwerke/windows-vpn)  [Rechenzentrum](https://intranetportal.hs-esslingen.de/meine-hochschule/hochschul-services/rechenzentrum/zugang-zum-hochschulnetz-mobile-net-netzlaufwerke/windows-vpn)**)

Alternativ kann **Shibboleth / SSO** genutzt werden. Hier müssen Sie sich über einen institutionellen Login beim Anbieter mit der Hochschulkennung anmelden.

Auf den folgenden Seiten finden Sie den Zugriff zu verschiedenen Anbietern erklärt.

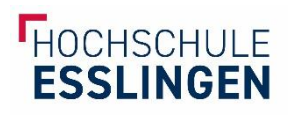

# <span id="page-1-0"></span>Springer

### **Falls vorhanden:** OpenVPN **vor der Recherche** starten

Suche im Bibliothekskatalog WebPac oder der Suchmaschine BOSS

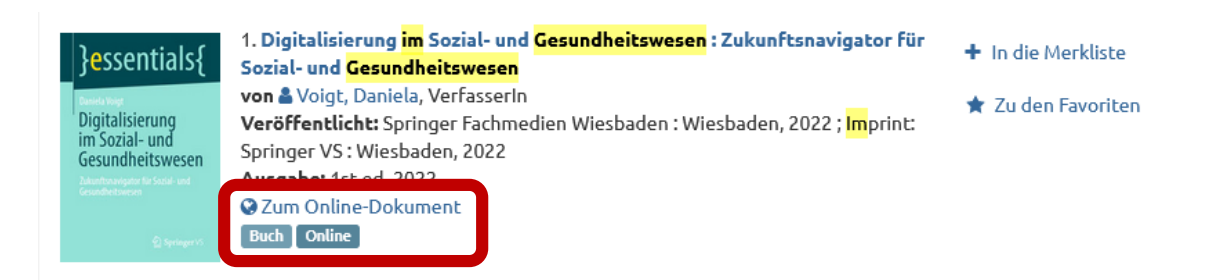

E-Books werden gekennzeichnet durch die Bezeichnung "Buch Online" und haben einen **Link zum Online-Dokument**. In der Kurzbeschreibung ist auch bereits ein Hinweis auf den Anbieter Springer zu sehen.

→ Klick auf diesen Link: dadurch erfolgt die Weiterleitung zum Anbieter

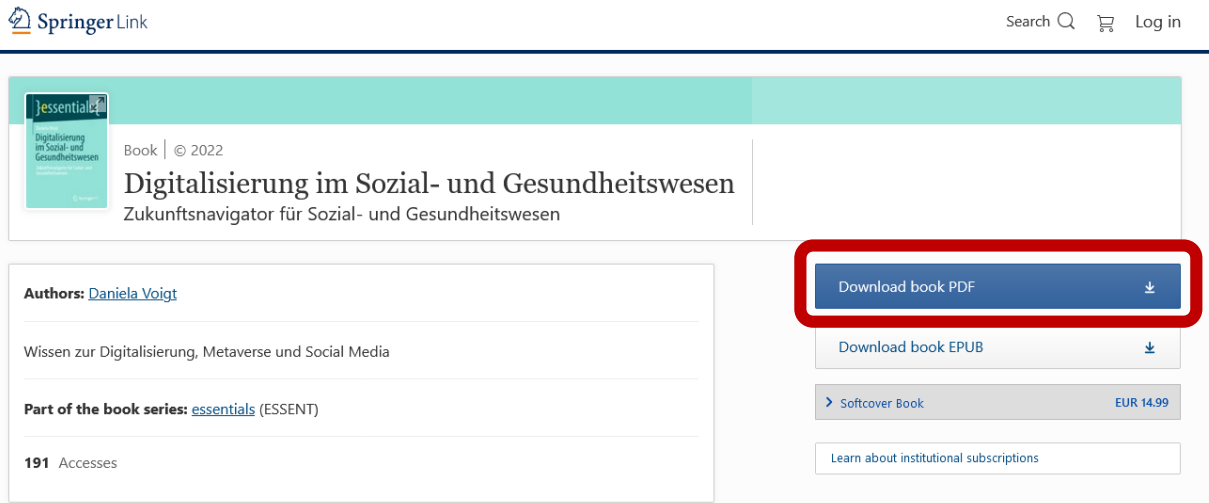

Falls Verbindung zu OpenVPN besteht, ist bereits der **Download-Button** verfügbar. Bei Springer können die Gesamtwerke heruntergeladen werden.

Ist **OpenVPN nicht vorhanden**, sieht es nach der Weiterleitung zum Anbieter so aus:

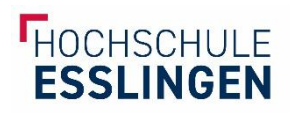

#### Springer Link

 $\begin{array}{ccc} \mathsf{Search} \; \mathsf{Q} & \underset{\circ}{\mathsf{I}\hspace{-1pt}P} & \mathsf{Log} \; \mathsf{in} \end{array}$ 

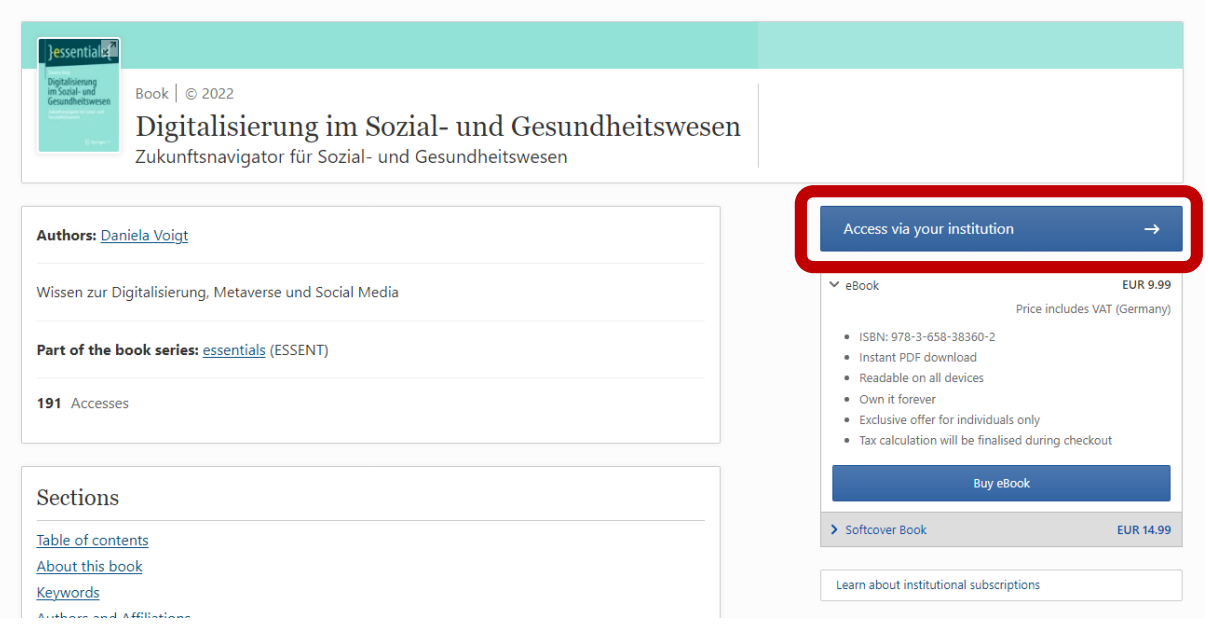

Der Download-Button steht nicht bereit, stattdessen wird **der Login über die Institution** angeboten. Auch der Kauf wird angeboten. Klicken kann man nun direkt auf "Access via your **institution"**. (falls nicht vorhanden: rechts oben auf Login.)

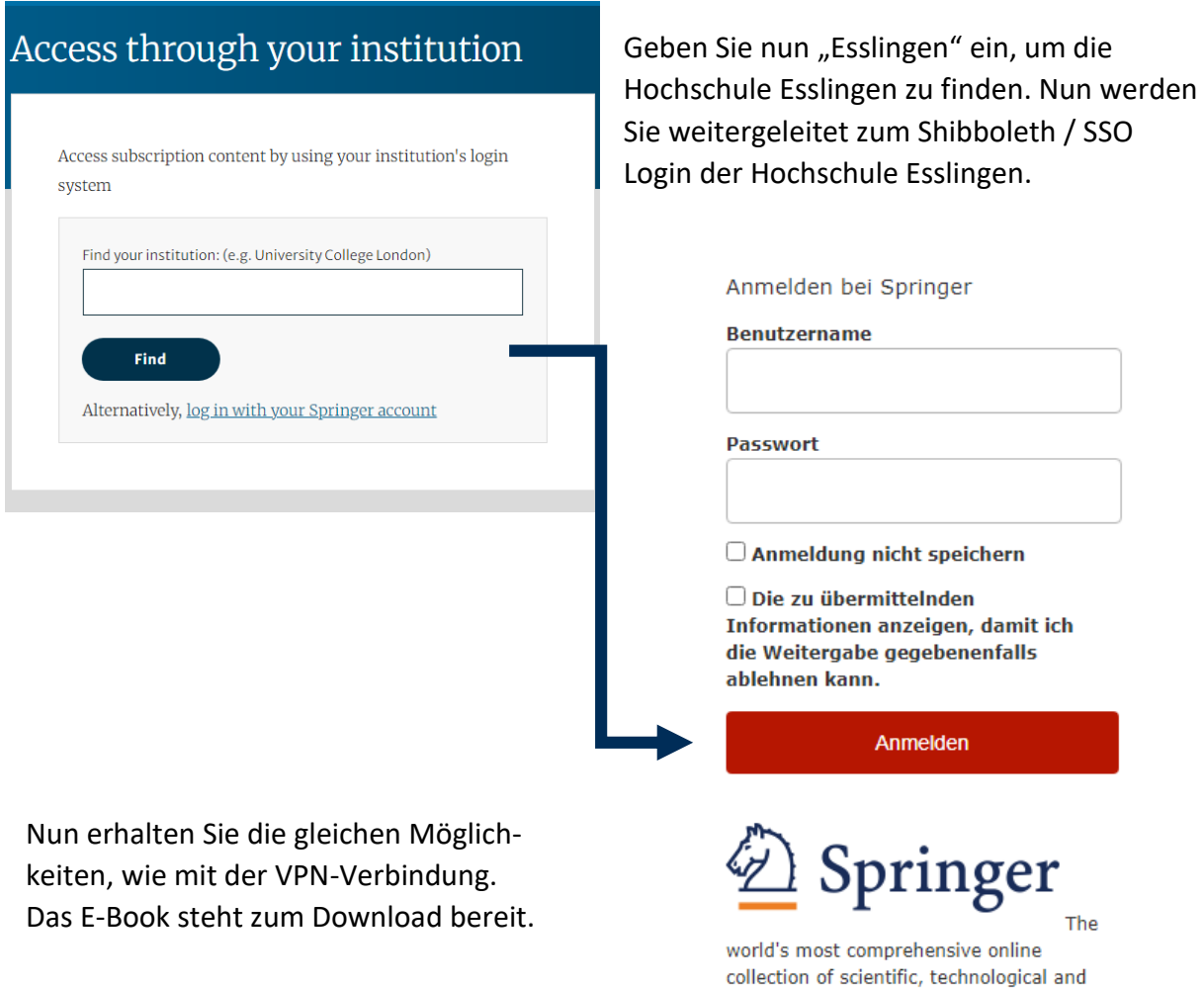

medical journals.

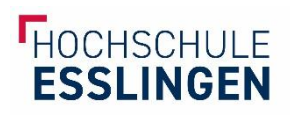

# <span id="page-3-0"></span>ProQuest / E-Book Central

#### **Falls vorhanden:** OpenVPN **vor der Recherche** starten

Suche im Bibliothekskatalog WebPac oder der Suchmaschine BOSS

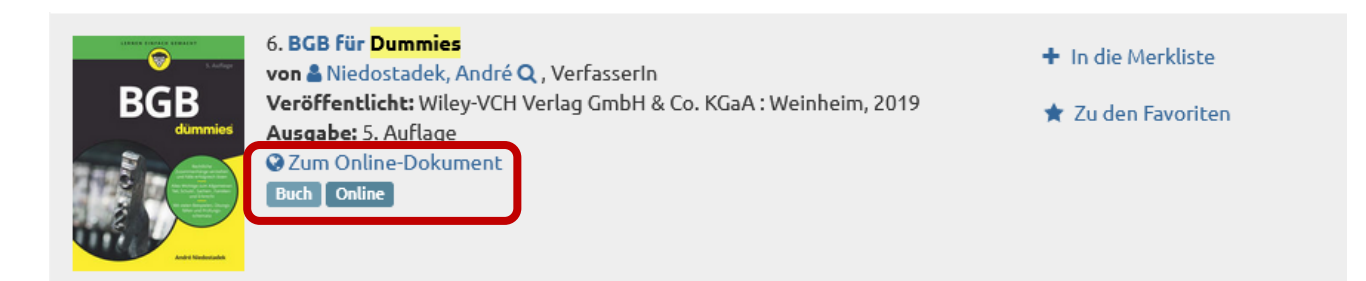

E-Books werden gekennzeichnet durch die Bezeichnung "Buch Online" und haben einen **Link zum Online-Dokument**.

**BGB Für Dummies** RGB André Niedostadek Verfügbarkeit **Buchdetails TITEL** Ihre Institution hat unbegrenzten Zugriff auf diesen Titel. **BGB Für Dummies U** Online lesen 21 Verbleibende Seiten zum Kopieren (von SERIE 21) 上 Nicht zum vollständigen Download Für Dummies Ser. 84 Seiten verbleibend für PDFverfügbar **A** Online lesen AUSGABE Druck/-Kapiteldownload (von 84) **a** PDF-Kapitel herunterladen  $\mathbb{R}$ Bis zu 84 Seiten erhalten, eine beliebige PDF-Software<br>verwenden, läuft nicht ab. AUTOR Vollständige<br>Download André Niedostadek VERLAG 24 Zum Bücherregal Beschreibung John Wiley & Sons, Incorporated Ganz gleich ob Sie Betriebswirtschaftslehre, Jura oder Verwaltungswissenschaften studieren - um das BGB FRSCHFINUNGS- TFRMIN PRINT  $\mathscr{O}$  Link zum Buch<br>freigeben werden Sie kaum herumkommen. Mit diesem Buch hilft Ihnen Andr? Niedostadek, sich das B?rgerliche Gesetzbuch systematisch zu erarbeiten. Er erkl?rt Ihnen so leicht verst?ndlich wie m?glich, wie das BGB Mehr anzeigen Buch zitieren Mehr anzeigen

→ Klick auf diesen Link: dadurch erfolgt die Weiterleitung zum Anbieter

Besteht eine VPN-Verbindung, ist die Möglichkeit des **online Lesens** direkt freigeschalten. Ein vollständiger Download ist bei dieser Lizenz nicht möglich, aber es können **einzelne Kapitel** heruntergeladen werden. Löscht man den Cache, kann man nach und nach auch die weiteren Kapitel herunterladen.

Ist **OpenVPN nicht vorhanden**, wird man bei der Weiterleitung direkt nach der Hochschulkennung gefragt.

Nach der Eingabe hat man nun dieselben Optionen, wie mit einer VPN-Verbindung.

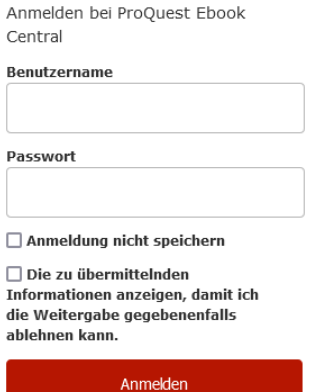

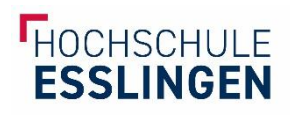

### <span id="page-4-0"></span>Hanser

### **Falls vorhanden:** OpenVPN **vor der Recherche** starten

Suche im Bibliothekskatalog WebPac oder der Suchmaschine BOSS

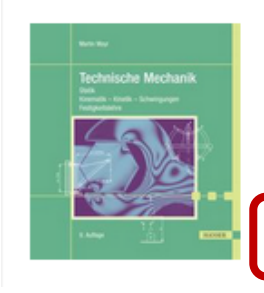

1. Technische Mechanik: Statik, Kinematik - Kinetik - Schwingungen, Festigkeitslehre von & Mayr, Martin Q, VerfasserIn Veröffentlicht: Hanser: München, 2021 Ausgabe: 9. Auflage Zum Online-Dokument **Buch** [ Online ]

E-Books werden gekennzeichnet durch die **Bezeichnung "Buch Online"** und haben **einen Link zum Online-Dokument**.

→ Klick auf diesen Link: dadurch erfolgt die Weiterleitung zum Anbieter

Hanser Fachbücher

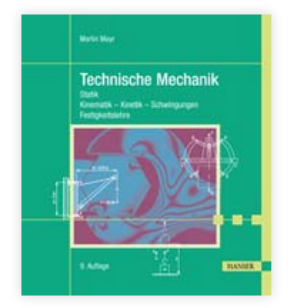

### **TECHNISCHE MECHANIK**

Statik - Kinematik - Kinetik - Schwingungen -Festigkeitslehre Auflage: 9. Auflage Martin Mayr Seiten: 523 eISBN: 978-3-446-46952-5 Print ISBN: 978-3-446-46933-4 © 2021 Carl Hanser Verlag GmbH & Co. KG **GESAMT-PDF** 

Falls Verbindung zu VPN besteht, ist bereits der Download-Button verfügbar. Bei Hanser können in der Regel die **Gesamtwerke heruntergeladen** werden.

Ist VPN nicht vorhanden, sieht es nach der Weiterleitung zum Anbieter so aus:

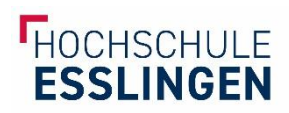

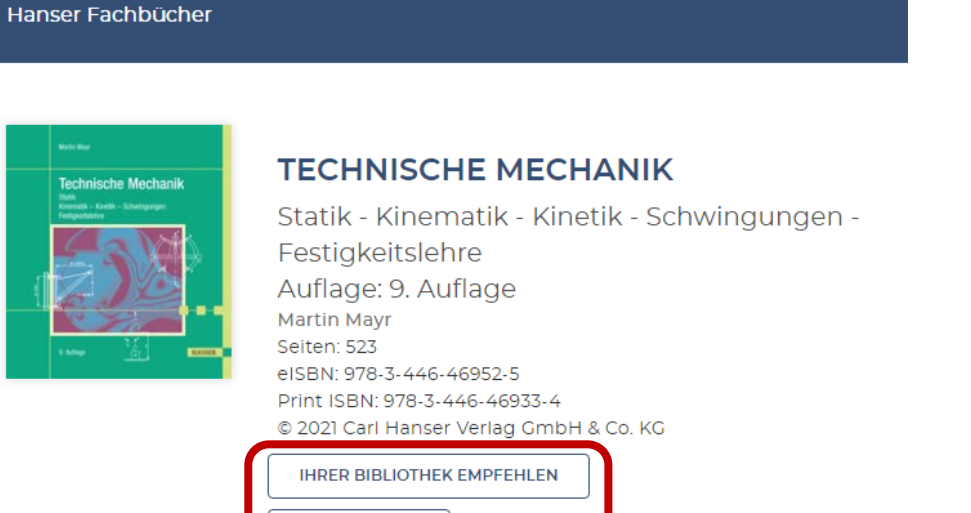

**BUCH KAUFEN** 

Der Download-Button steht nicht bereit, stattdessen wird der **Kauf angeboten**. Klicken Sie rechts oben auf Login.

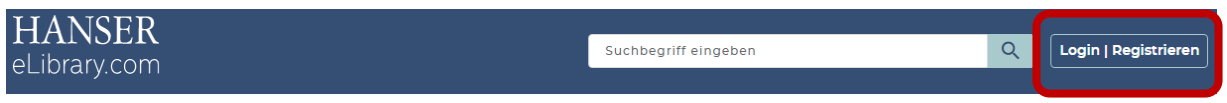

Es folgt diese Abfrage, bei der Sie nun den Shibboleth Login wählen können.

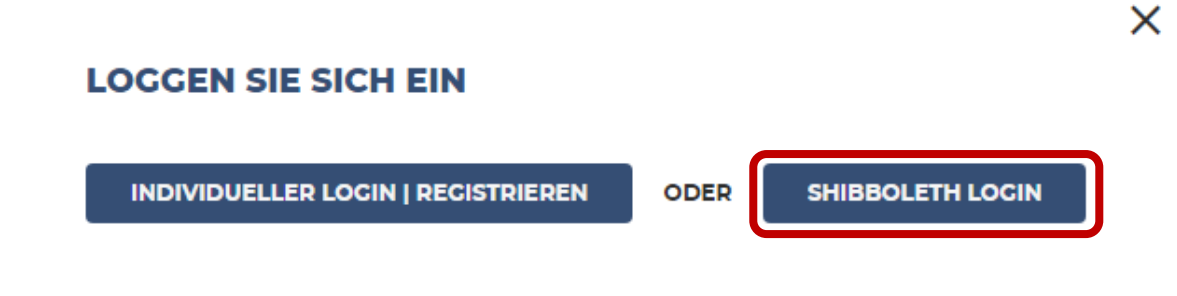

Suchen Sie nun nach "Esslingen" um die Hochschule Esslingen zu finden.

### **WÄHLEN SIE IHRE INSTITUTION**

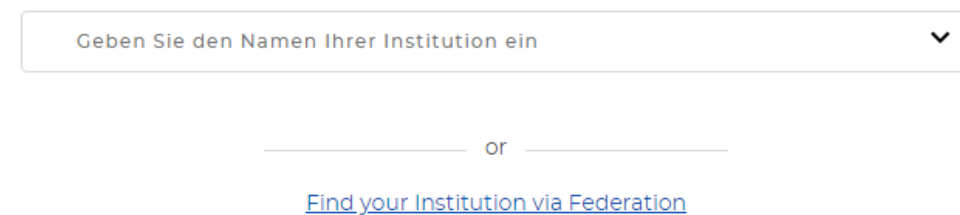

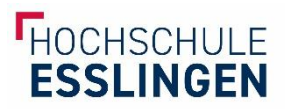

Anschließend gelangen Sie zum bekannten **Hochschul-Login**. Nach der Eingabe der SSO-Kennung haben Sie nun denselben Zugriff, wie über OpenVPN.

Anmelden bei Atypon SP

**Benutzername** 

**Passwort** 

 $\Box$  Anmeldung nicht speichern

 $\Box$  Die zu übermittelnden Informationen anzeigen, damit ich die Weitergabe gegebenenfalls ablehnen kann.

Anmelden

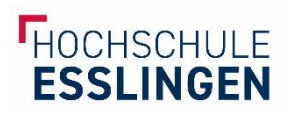

# <span id="page-7-0"></span>Utb

### **Falls vorhanden:** OpenVPN **vor der Recherche** starten

Suche im Bibliothekskatalog WebPac oder der Suchmaschine BOSS

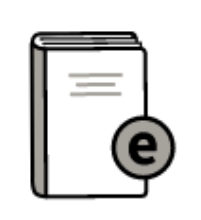

5. Handbuch Wissenschaftliches Schreiben : eine Anleitung von A bis Z von & Franck, Norbert, 1950-Q, VerfasserIn Veröffentlicht: Ferdinand Schöningh: Paderborn, 2019; UTB: Stuttgart, 2019 2 Zum Online-Dokument **Buch** Online

E-Books werden gekennzeichnet durch die Bezeichnung "Buch Online" und haben einen **Link zum Online-Dokument**.

→ Klick auf diesen Link: dadurch erfolgt die Weiterleitung zum Anbieter

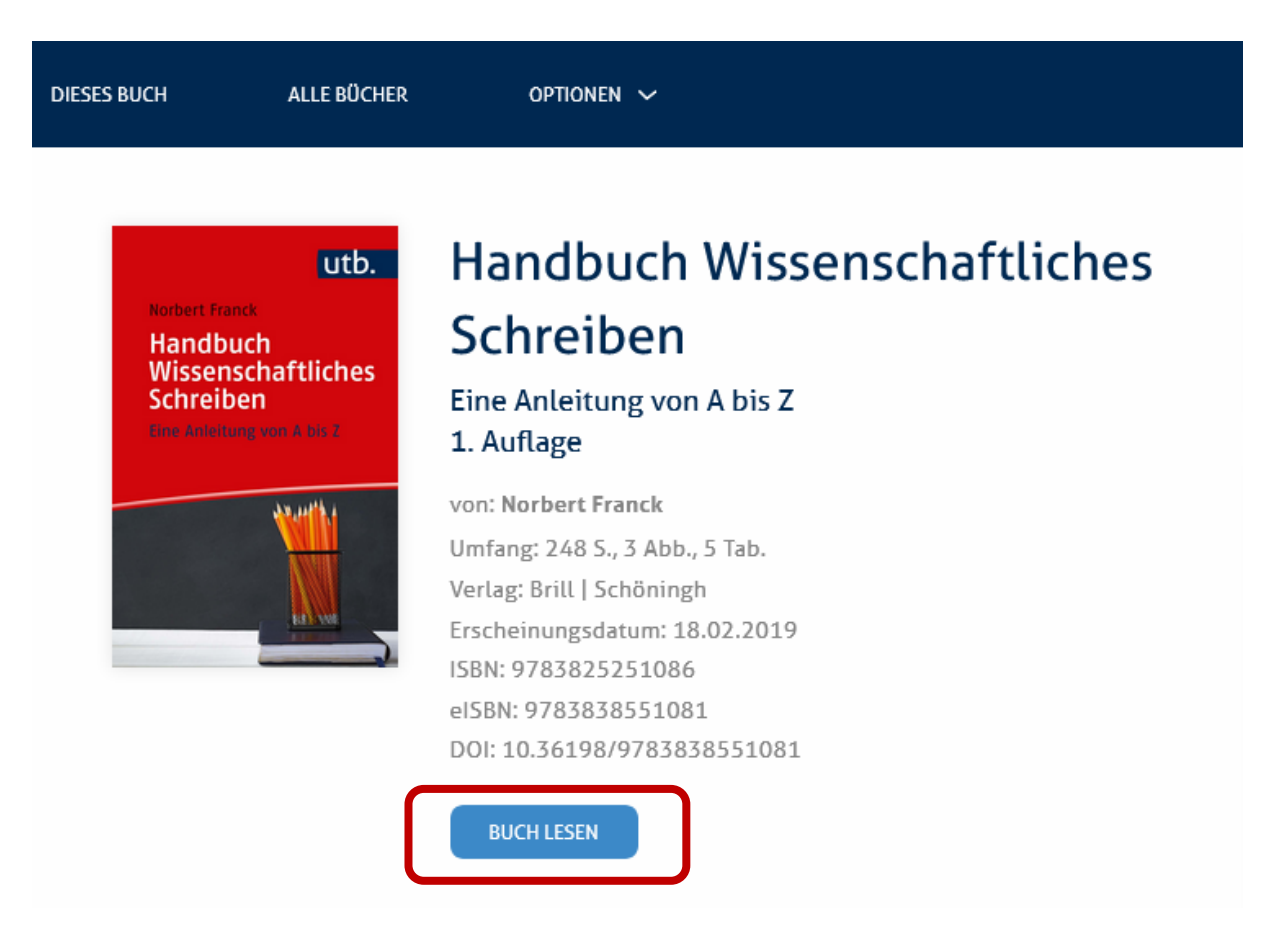

Falls Verbindung zu VPN besteht, ist bereits der "Buch lesen"-Button verfügbar. Bei utb können in der Regel die Gesamtwerke heruntergeladen werden, indem einfach die geöffnete pdf-Datei gespeichert wird.

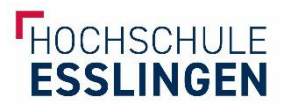

Ist keine VPN-Verbindung vorhanden, dann zeigt der Anbieter erstmal keinen Zugriff an. Der **Lesebutton fehlt:**

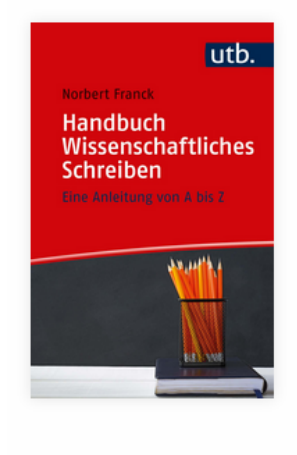

# **Handbuch Wissenschaftliches** Schreiben Eine Anleitung von A bis Z

1. Auflage von: Norbert Franck

Umfang: 248 S., 3 Abb., 5 Tab. Verlag: Brill | Schöningh Erscheinungsdatum: 18.02.2019 ISBN: 9783825251086 eISBN: 9783838551081 DOI: 10.36198/9783838551081

Hier kann dann der Login über SSO / Shibboleth genutzt werden. Dazu klicken Sie rechts oben auf "Anmelden | Registrieren".

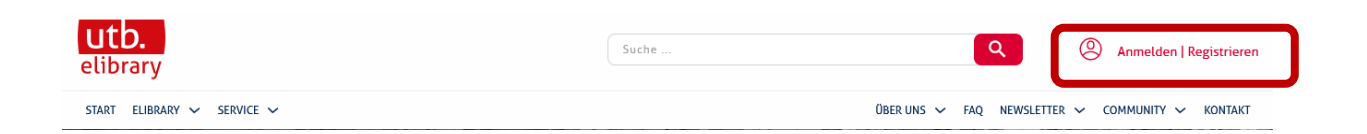

Es folgt eine Abfrage zur Anmeldeart:

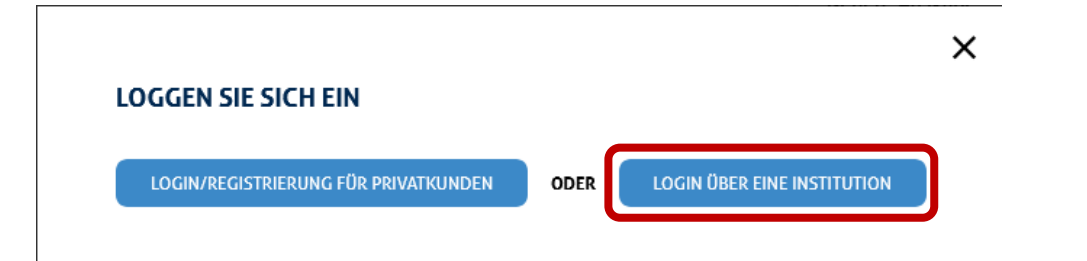

Da Sie sich über die HS Esslingen einloggen möchten, wählen Sie die **zweite Option**. Hier kommen Sie zur Shibboleth-Anmeldung.

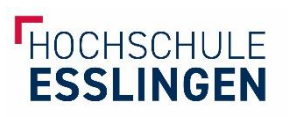

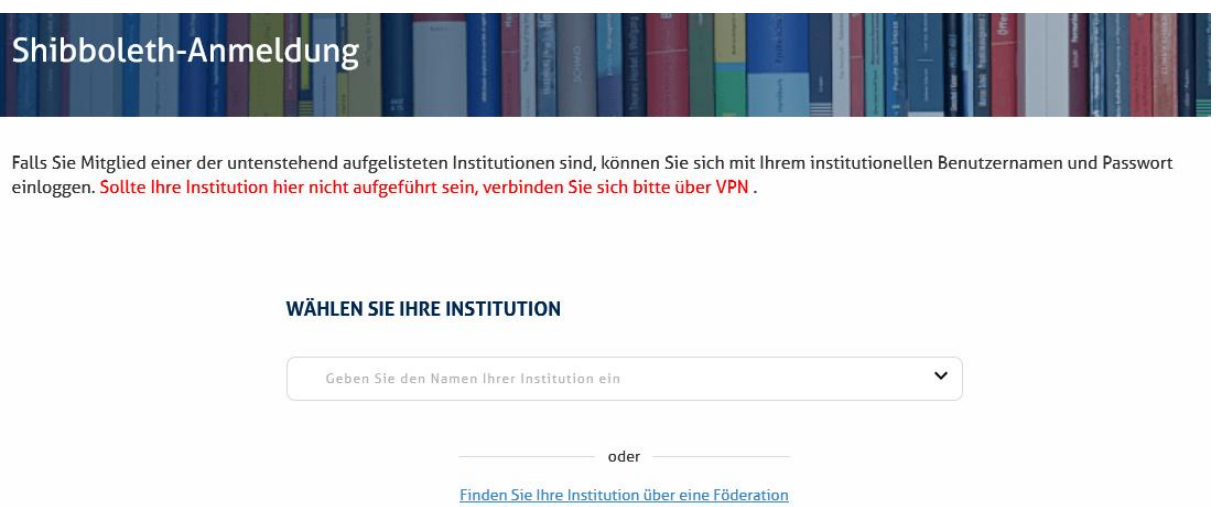

Suchen Sie hier nach "Esslingen" um die Hochschule Esslingen zu erhalten. Nun werden Sie weitergeleitet zur Anmeldung mit der Hochschulkennung:

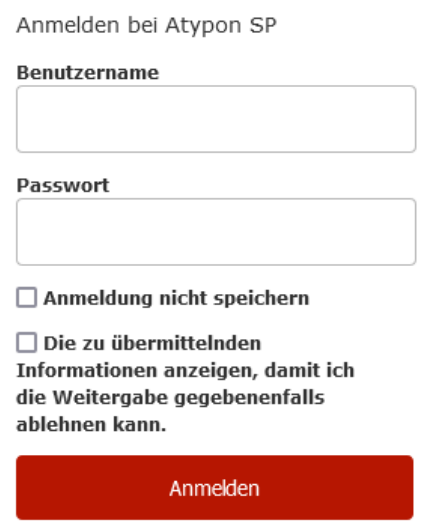

Jetzt erhalten Sie denselben Effekt, wie bei der VPN-Verbindung. Sie können auf den Volltext zugreifen.

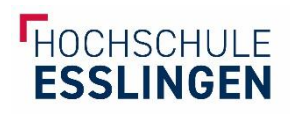

### <span id="page-10-0"></span>Nomos

#### **Falls vorhanden:** OpenVPN **vor der Recherche** starten

Suche im Bibliothekskatalog WebPac oder der Suchmaschine BOSS

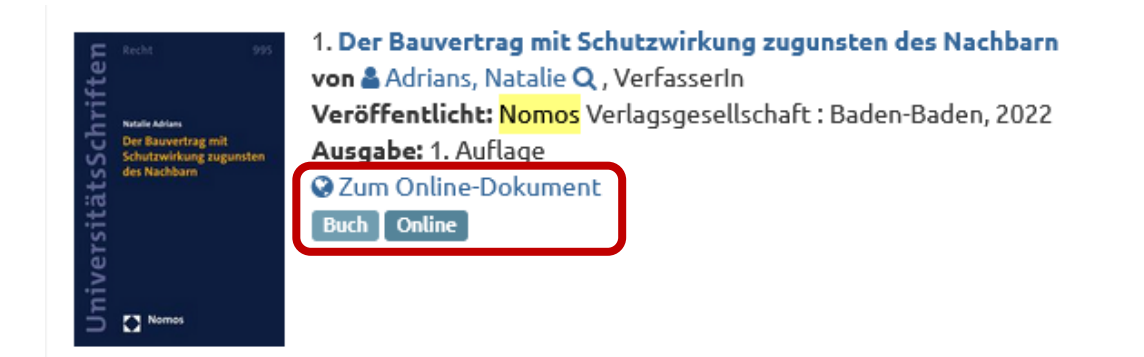

E-Books werden gekennzeichnet durch die Bezeichnung "Buch Online" und haben einen **Link zum Online-Dokument**.

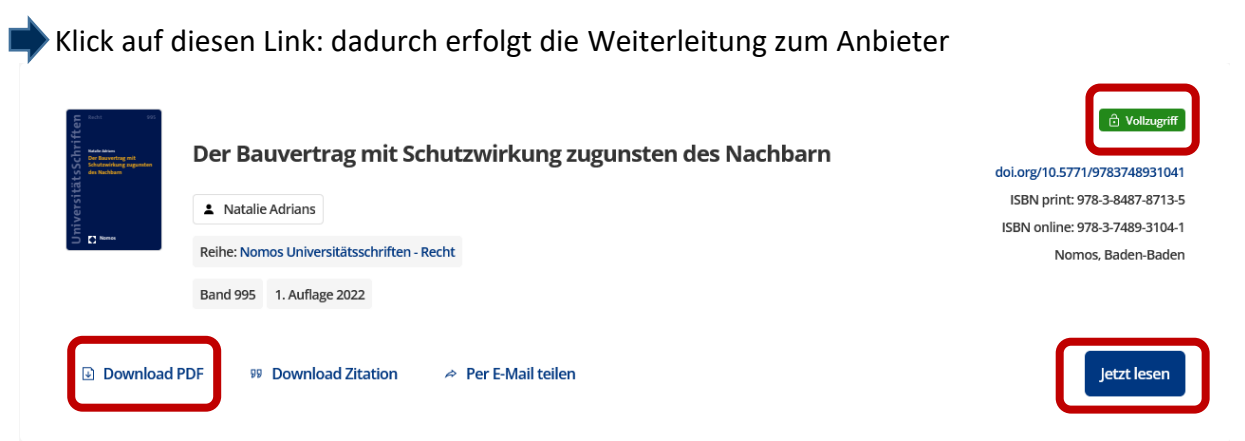

Falls Verbindung zu VPN besteht, ist bereits der "Jetzt lesen"-Button verfügbar. Auch ein "Download **PDF"** ist verfügbar und der **grüne Vollzugriff-Button** erscheint. Bei Nomos können in der Regel die Gesamtwerke heruntergeladen werden.

Falls **keine Verbindung zu VPN** besteht, sieht das meisten so aus:

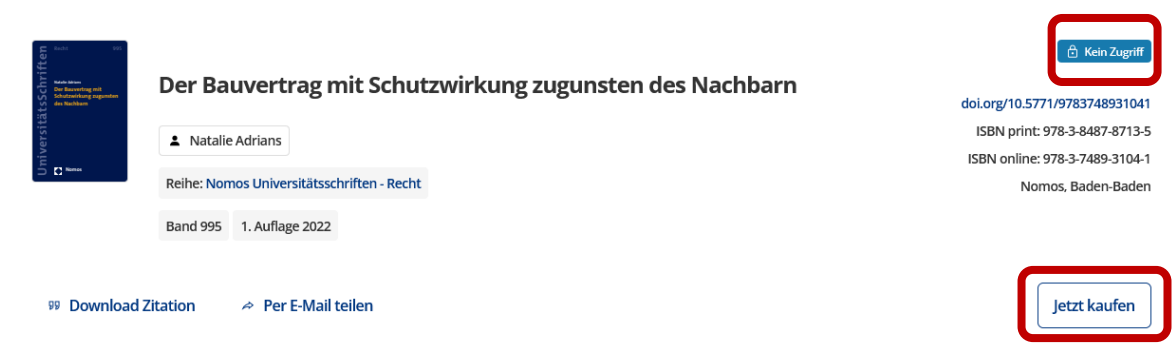

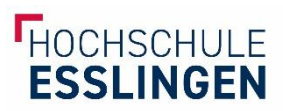

Der blaue Button "kein Zugriff" erscheint, es besteht keine Möglichkeit zum Download der pdf-Datei und man hat einen **Vorschlag zum Kauf**. In diesem Fall bleibt die Möglichkeit des Logins via SSO /Shibboleth. Dafür kann man **rechts oben** die Schlatfläche Login nutzen.

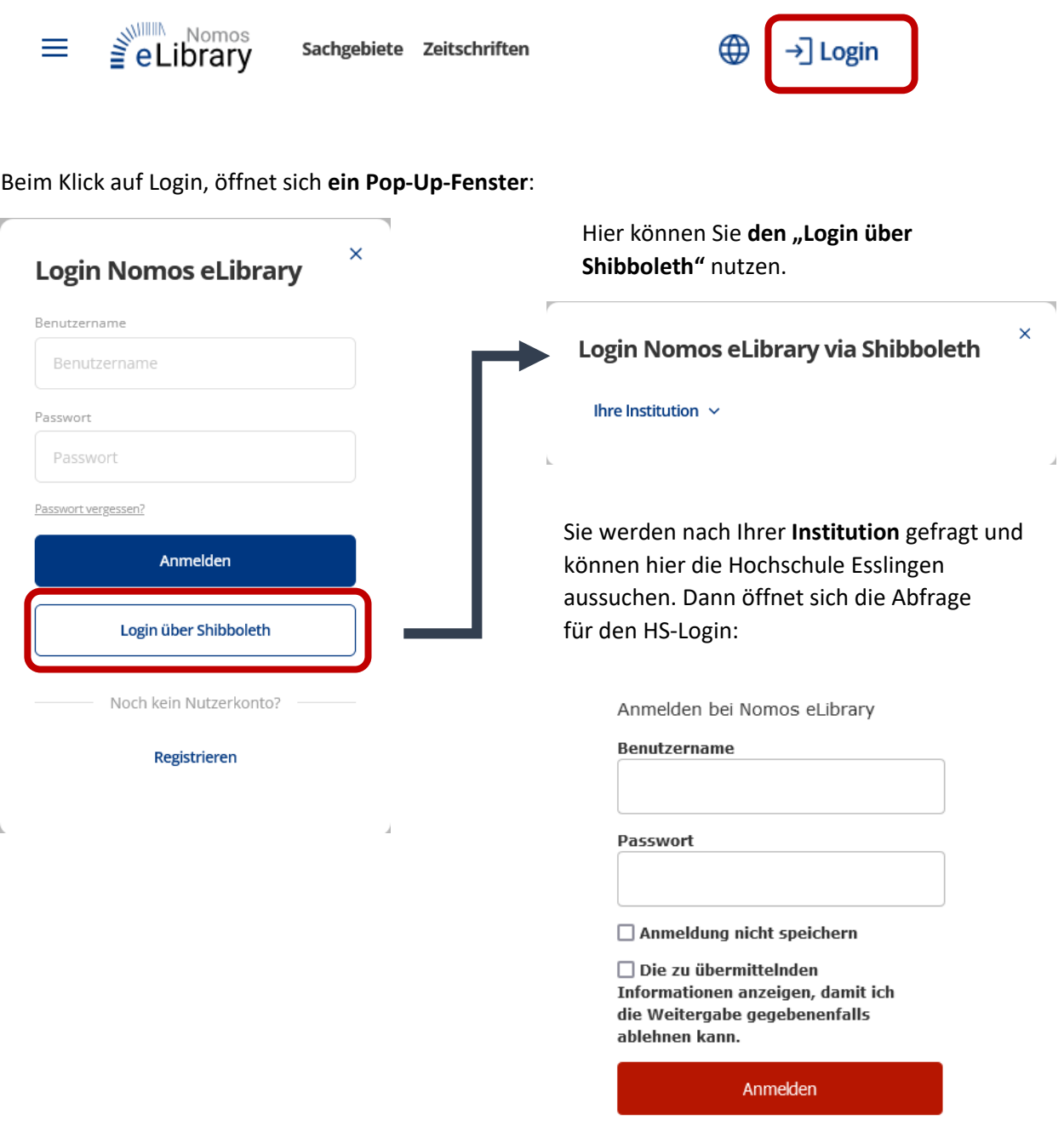

Jetzt erhalten Sie denselben Effekt, wie bei der VPN-Verbindung. Sie können auf den Volltext zugreifen.

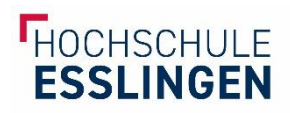

# <span id="page-12-0"></span>Preselect Media

### **Falls vorhanden:** OpenVPN **vor der Recherche** starten

Suche im Bibliothekskatalog WebPac oder der Suchmaschine BOSS

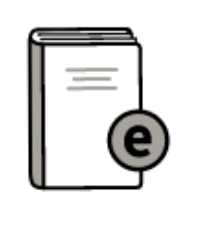

5. Handbuch Gesundheitswissenschaften von & Kolip, Petra, 1961-Q, Herausgeberln & Razum, Oliver, 1960-Q, HerausgeberIn Veröffentlicht: BeltzJuventa: Weinheim, 2020 Ausgabe: 7., überarbeitete Auflage 2 Zum Online-Dokument **Buch** | Online

E-Books werden gekennzeichnet durch die Bezeichnung "Buch Online" und haben einen **Link zum Online-Dokument**.

→ Klick auf diesen Link: dadurch erfolgt die Weiterleitung zum Anbieter

### Handbuch Gesundheitswissenschaften

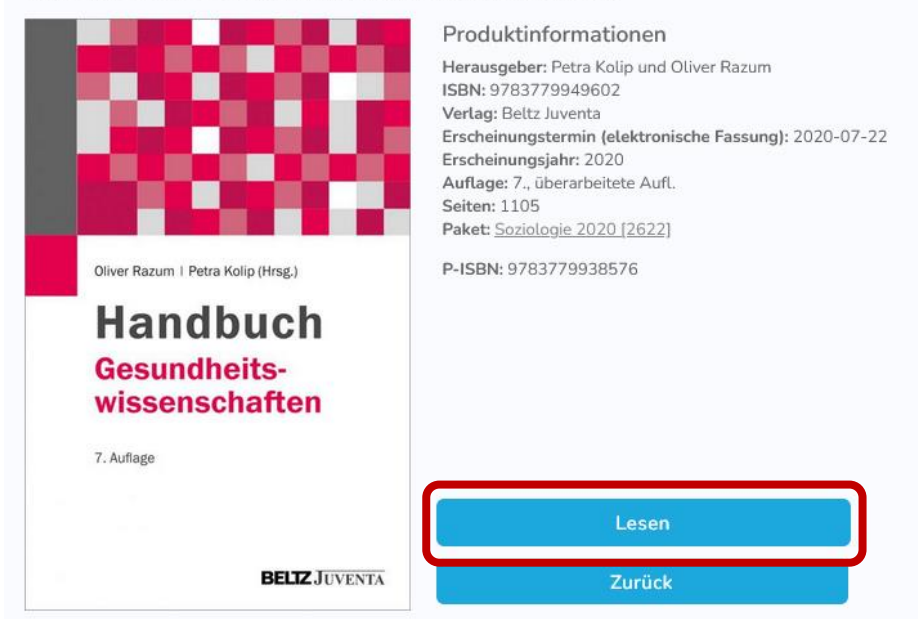

Falls Verbindung zu OpenVPN besteht, ist bereits der **"Lesen"-Button** verfügbar. Der Download kann beim Öffnen des Dokuments über die Funktion "speichern" erfolgen. Bei Preselect Media können Werke in der Regel kapitelweise heruntergeladen werden.

Falls **keine Verbindung zu VPN** besteht, sieht das meisten so aus:

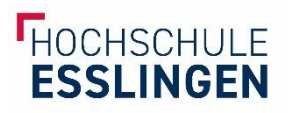

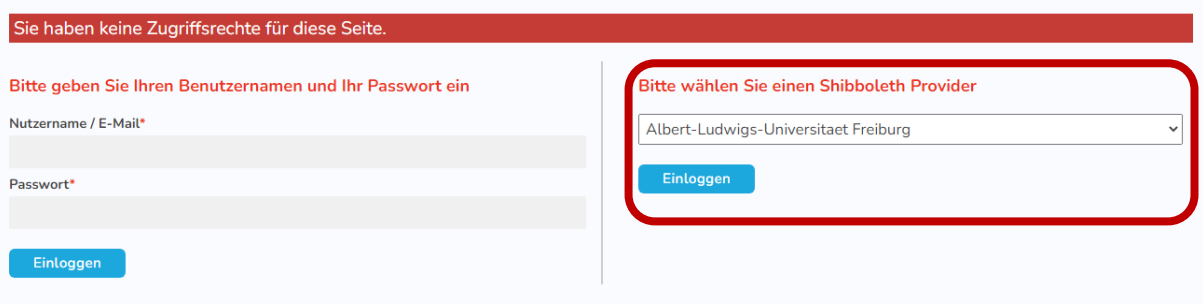

Nutzen Sie in diesem Fall die rechte Option und Suchen Sie als **"Shibboleth Provider"** die Hochschule Esslingen aus.

Nun folgt die gewohnte Anmeldemaske mit der Hochschulkennung.

Anmelden bei Preselect.media GmbH, Gruenwald

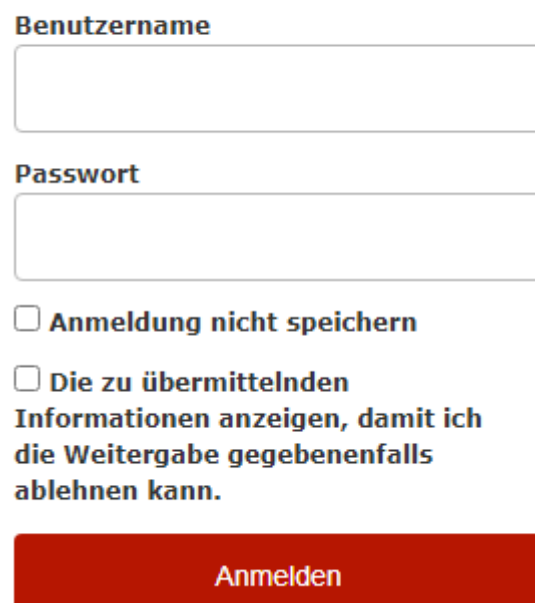

Nach der Anmeldung erhalten Sie denselben Effekt, wie bei der VPN-Verbindung. Sie können auf den Volltext zugreifen.